# DowntownTX.org: User Guide

How To: Use the Imagine Filter

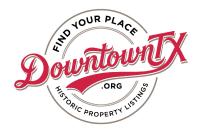

## What is the Imagine the Possibilities filter?

This feature allows you to flag properties on the dashboard that will be featured on your tour. You or the public can select the filter on the public display to see the collection of tour properties. This link can then be emailed or shared via social media.

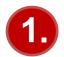

Flag each property on the dashboard. This is done under the address information at the top of the screen on every property record. Be sure to save your selection.

# Edit Property 400 E Kleberg Ave

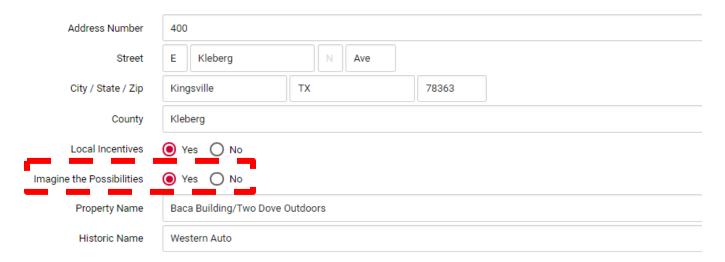

2.

Select the Imagine the Possibilities filter on the public display. Be sure you are "looking for everything."

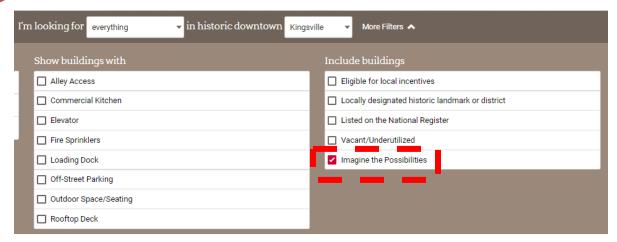

# DowntownTX.org: User Guide

How To: Use the Imagine Filter

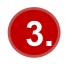

## Share the link.

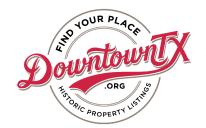

This link: https://downtowntx.org/kingsville-texas#for=all&imagine-the-possibilities=true

Looks like this post:

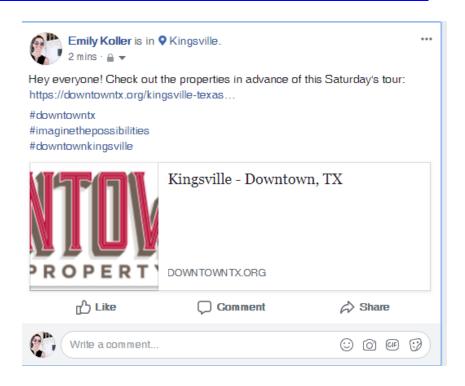

#### And will take people to this page:

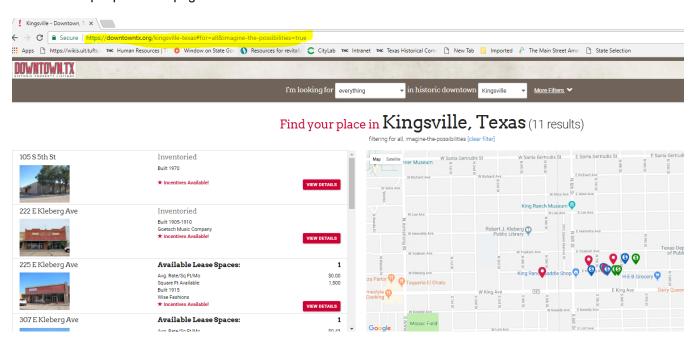